Bazy Danych i Usługi Sieciowe Wstęp do usług sieciowych

Paweł Daniluk

Wydział Fizyki

Jesień 2012

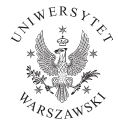

P. Daniluk (Wydział Fizyki) [BDiUS w. VII](#page-56-0) Jesień 2012 1 / 57

4日)

<span id="page-0-0"></span> $QQ$ 

## Plan wykładu

- **O** Protokół HTTP
- **2 HTML**
- **3** CSS
- <sup>4</sup> JavaScript

**←ロト ← イロ** 

 $\sim$ → 手下 Þ ×  $2Q$ 

## Protokół HTTP

- <sup>1</sup> Protokół warstwy aplikacji modelu OSI
- <sup>2</sup> Określa zasady udostępniania i przesyłania rozproszonych informacji i multimediów
- **3** Pierwsza wersja, HTTP/0.9, w roku 1990
- **4** Obecnie używana wersja to HTTP/1.1
- <sup>5</sup> Zapewnia działanie World Wide Web

4日)

#### Model Klient-Serwer

- Klient wysyła żądanie (request) do serwera
- <sup>2</sup> Żądanie zawiera URL Uniform Resource Locator
- <sup>3</sup> Serwer zwraca zasób, jeżeli jest dostępny (response)
- <sup>4</sup> HTTP jest protokołem bezstanowym
- <sup>5</sup> Istnieją mechanizmy zapewniające emulację stanów sesje, ciasteczka

つのへ

# URL

#### Adres URL

"http://"host[":"port]["/"path]["?"query]

- <sup>1</sup> host adres serwera, w postaci domenowej lub adresu IP
- <sup>2</sup> port numer portu, na którym serwer odbiera połączenia TCP, standardowo 80
- <sup>3</sup> path ścieżka dostępu do zasobu, jeżeli nieobecna podaje się "/"
- <sup>4</sup> query dodatkowe informacje

4日)

# Żądanie (Request)

- **1** Wybór metody stosowanej do zasobu
- **2** Adres zasobu
- <sup>3</sup> Wersja protokołu HTTP
- **4** Dane

4日)

 $QQ$ 

# Metody

- **O** OPTIONS
- <sup>2</sup> GET
- <sup>3</sup> HEAD
- <sup>4</sup> POST
- <sup>5</sup> PUT
- **6** DELETE
- **O** TRACE
- 8 CONNECT

 $2Q$ 

B ..

 $A \Box B$   $A \Box B$   $A \Box B$ 

# Odpowiedź (Response)

- **<sup>1</sup>** Wersja protokołu HTTP
- 2 Status odpowiedzi trzycyfrowy kod
	- $\bullet$  1xx informacyjne
	- 2xx sukces, potwierdzenie
	- **3xx** przekierowanie
	- <sup>4</sup> 4xx błąd po stronie klienta
	- **6** 5xx błąd po stronie serwera
- Dane.

 $\leftarrow$ 

Status odpowiedzi - przykłady

- $\bullet$  200 OK
- 2 301 Zasób przeniesiony (Moved Permanently)
- <sup>3</sup> 401 Brak autoryzacji (Unauthorized)
- <sup>4</sup> 403 Dostęp zabroniony (Forbidden)
- **6** 404 Nie znaleziono zasobu (Not Found)
- <sup>6</sup> 500 Błąd serwera (Internal Server Error)
- $\bullet$  418 I'm a teapot

4 0 8

# Przykładowe żądanie HTTP

## **Ż**ądanie

GET /index.html HTTP/1.1 Host: www.example.com

#### **Odpowiedź**

```
HTTP/1.1 200 OK
Date: Mon, 23 May 2005 22:38:34 GMT
Server: Apache/1.3.3.7 (Unix) (Red-Hat/Linux)
Last-Modified: Wed, 08 Jan 2003 23:11:55 GMT
Etag: "3f80f-1b6-3e1cb03b"
Accept-Ranges: none
Content-Length: 438
Connection: close
Content-Type: text/html; charset=UTF-8
```
 $299$ 

K ロン K 御 X K 활 X K 활 X … 활

## HTML

- HyperText Markup Language
- Język oparty na znacznikach
- Opisuje strukturę stron www
- Pozwala na umieszczanie odnośników do zasobów zewnętrznych
- Umożliwia tworzenie formularzy do zbierania danych
- Umożliwia zanurzanie obrazów, animacji, dźwięków, filmów i innych typów danych

4日)

## Historia HTML

- 1990 Tim Berners-Lee tworzy podstawy standardu języka znaczników służących do opisu dokumentów publikowanych w Internecie – HTML 1.0
- 1995 Dzięki współpracy z twórcami przeglądarek powstaje HTML 2.0
- 1996 HTML 3.2 jako standard opracowany przez niezależną organizację W3C (World Wide Web Consortium)
- 1997 HTML 4.0
- 1999 HTML 4.1 najdłużej istniejący standard języka; warianty strict i transitional
- 2000 XHTML 1.0 standard zgodny z XML
- 2008 Pierwsze specyfikacje standardu HTML 5

## Dokumenty HTML

- Pliki tekstowe, bez formatowania
- **Treść razem ze znacznikami**
- Przygotowywanie w dowolnym edytorze tekstowym
- $\bullet$  Notatnik, Notepad $++$ , vi, ed, ...
- **•** Edytory wspomagające
- PSPad, Pajączek, Dreamweaver, ...

 $\leftarrow$ 

## **HTML**

#### Znaczniki HTML służą to definiowania w treści strony

- $\blacktriangleright$  Akapitów
- $\blacktriangleright$  Nagłówków
- $\blacktriangleright$  List
- $\blacktriangleright$  Tabel
- $\triangleright$  Obrazków
- $\triangleright$  Odnośników
- $\blacktriangleright$  Pól formularzy
- **Innych obiektów**

4日)

 $QQ$ 

### Używanie znaczników

- Znacznik otwierający np.  $p$
- Tekst w znaczniku np. treść akapitu
- Znacznik zamykający np.  $\langle p \rangle$
- $\bullet$  Znaczniki samozamykające np. koniec linii  $\langle$ br / $\rangle$
- Atrybuty znaczników np. cel odnośnika
- $\bullet$  <a href="http://www.uw.edu.pl">UW</a>

## Nagłówek i treść

- Nagłówek strony (head)
- Treść strony (body)

```
Podstawowa struktura strony
<html><head>...
  \langle/head\rangle<body>
  ...
  </body>
\langle/html\rangle
```
4 0 8

 $QQ$ 

## Akapity i końce linii

- Przeglądarki ignorują końce linii i wielokrotne spacje
- Strukturę tekstu definiujemy wyłącznie za pomocą znaczników
- Akapity znacznik  $\langle p \rangle$
- Koniec wiersza znacznik  $\langle$ br / $\rangle$

#### Akapity i nagłówki

 $\langle p \rangle$ Lorem ipsum dolor sit amet, consectetur adipisicing elit,  $\langle$ br  $/$ sed do eiusmod tempor incididunt ut labore et dolore magna aliqua.  $\langle p \rangle$ 

# Nagłówki

- Nagłówki dzielą się na poziomy
- Znaczniki h1,h2,h3,h4,h5,h6
- Zgodnie z konwencją, nagłówek h1 powinien oznaczać tytuł strony

#### Nagłówki

 $\langle h1\rangle$ Nagłówek  $1\langle h1\rangle$  $<$ h2 $>$ Nagłówek 2 $<$ /h2 $>$  $<$ h3 $>$ Nagłówek 3 $<$ /h3 $>$  $<$ h4 $>$ Nagłówek 4 $<$ /h4 $>$ **Nagłówek 5** $<$ **/h5** $>$ **Nagłówek 6** $<$ **/h6** $>$ 

4 0 8 4

 $QQ$ 

## **Listy**

- Wypunktowanie ul
- Numerowanie ol
- **•** Elementy listy li

#### Listy

#### $<sub>ol</sub>$ </sub>

 $\langle$ li>Element 1 $\langle$ li>  $\langle$ li>Element 2 $\langle$ li>  $\langle$ li>Element 3 $\langle$ li>  $\langle$ li>Element 4 $\langle$ /li>  $\langle$ /ol $>$ 

**◆ ロ ▶ → 伊** 

→ 重→

 $QQ$ 

## Tabele

- **o** Tabela table
- **a** Wiersz tr
- Komórka th, td

#### Tabele

 $<$ table $>$ 

```
\langle tr \rangle \langle th \rangle A \langle th \rangle \langle th \rangle B \langle th \rangle \langle tr \rangle\langle tr \rangle \langle td \rangle A1 \langle /td \rangle \langle td \rangle B1 \langle /td \rangle \langle /tr \rangle\langle tr \rangle \langle td \rangle A2 \langle /td \rangle \langle td \rangle B2 \langle /td \rangle \langle /tr \rangle\langle tr \rangle \langle td \rangle A3 \langle /td \rangle \langle td \rangle B3 \langle /td \rangle \langle /tr \rangle\langle /table\rangle
```
**◆ ロ ▶ → 伊** 

目

## Odnośniki

- Aktywna zawartość strony www
- Dostęp do zasobów po kliknięciu
- Tekst odnośnika napis (lub obrazek) w który należy kliknąć na stronie
- Cel odnośnika atrybut href adres zasobu (strony www, pliku, ...)

#### Odnośniki

 $\langle a \cdot \rangle$  href="http://www.uw.edu.pl">Uniwersytet Warszawski $\langle a \rangle$  $\langle a \rangle$  href="pobieranie/plik.pdf">Plik do pobrania $\langle a \rangle$ 

# **Obrazy**

- Formaty JPG, GIF, PNG, SVG
- Adres lokalny ścieżka do pliku i nazwa
- Adres w Internecie pełny adres strony i ścieżka z nazwą
- Tekst alternatywny atrybut alt
	- $\triangleright$  Opis obrazka zrozumiały dla wyszukiwarek
	- $\triangleright$  Wyświetlany gdy nie można wyświetlić obrazka

4日)

## **Obrazy**

#### **Obrazy**

<img src="images/obrazek1.jpg" alt="Pierwszy obrazek"/> <img src="http://www.uw.edu.pl/images/obrazek2.jpg" alt="Drugi obrazek"/>

**◆ ロ ▶ → 伊** 

#### Inne elementy tekstu

- $\bullet$  <em>Wzmocnienie (emfaza)</em>
- $\bullet$  <strong>Mocne wyróżnienie</strong>
- $\langle \text{sup}\rangle$ Indeks górny $\langle \text{sup}\rangle$
- $\langle \text{sub>}\rangle$ Indeks dolny $\langle \text{sub>} \rangle$
- $\bullet$  <q>Krótki cytat</q>
- <blockquote>Długi cytat blokowy</blockqote>
- $\bullet$   $\lt$ cite $\gt$ Podanie źródła $\lt$ /cite $\gt$
- $\bullet$   $\lt$ abbr $\gt$ Skrót $\lt$ /abbr $\gt$
- $\langle code>Fragment kodu programu$

4 0 8 4

#### Parametry strony

- Deklaracja DOCTYPE
- Znaczniki w sekcji head

#### Parametry strony

#### <!DOCTYPE html PUBLIC

```
"-//W3C//DTD XHTML 1.0 Transitional//EN"
```

```
"http://www.w3.org/TR/xhtml1/DTD/xhtml1-transitional.dtd">
<html xmlns="http://www.w3.org/1999/xhtml">
<head>
```

```
<meta http-equiv="Content-Type"
  content="text/html; charset=utf-8" />
<title>Tytuł strony</title>
\langlehead\rangle
```
**◆ ロ ▶ → 伊** 

## Sekcja head

- Typ zawartości i kodowanie znaków
- $\bullet$   $\leq$  meta http-equiv="Content-Type" content="text/html; charset=utf-8"  $/$
- Opis strony (m. in. dla wyszukiwarek)
- $\bullet$  <meta name="description" content="Opis" />
- Tytuł strony (wyświetlany m. in. w nagłówku okna i wynikach wyszukiwania)
- $\bullet$   $\lt$ title $>$ Tytuł strony $\lt$ /title $>$

4 0 8 4

#### Parametry strony w HTML5

- Uproszczona deklaracja DOCTYPE
- Uproszczona deklaracja kodowania znaków head
- Brak odnośnika do przestrzeni nazw XML

```
Parametry strony
<!DOCTYPE html>
<html><head>
\zetameta charset="utf-8" />
<title>Tytuł strony</title>
\langlehead\rangle
```
4日)

# Modyfikacje wyglądu

- Kaskadowe arkusze stylów
- CSS Cascading Style Sheets
- Określają dla elementów HTML m. in.
	- ▶ Rodzaj, krój i wielkość czcionki
	- $\blacktriangleright$  Tło jako kolor lub obraz
	- $\blacktriangleright$  Marginesy, dopełnienia
	- $\blacktriangleright$  Układ

4日)

## **HTML**

- HTML Służy do definiowania struktury dokumentu:
	- $\blacktriangleright$  akapity
	- $\blacktriangleright$  nagłówki
	- $\blacktriangleright$  listy
	- $\blacktriangleright$  tabele
	- $\triangleright$  odnośniki
	- $\blacktriangleright$  sekcje
- Nie powinien służyć do definiowania formatu

4日)

## Elementy blokowe i sąsiadujące

- HTML definiuje dwa rodzaje elementów (znaczników)
- **Blokowe** 
	- $\triangleright$  Zawierają złamanie wiersza przed i po elemencie
	- ▶ Zajmują całą dostępną szerokość
	- $\triangleright$  p, h1-h6, ul, ol, li, table, div
- **Sasiadujące** 
	- $\triangleright$  Umieszczane w bieżącym wierszu
	- $\triangleright$  Szerokość zależna od zawartości
	- $\blacktriangleright$  a, abbr, cite, q, span

# Modyfikacje wyglądu

- Kaskadowe arkusze stylów
- CSS Cascading Style Sheets
- Określają dla elementów HTML m. in.
	- ▶ rodzaj, krój i wielkość czcionki
	- $\blacktriangleright$  tło jako kolor lub obraz
	- $\blacktriangleright$  marginesy, dopełnienia
	- $\blacktriangleright$  układ (layout)

4日)

#### Oszczędność czasu i pracy

- Definicje stylów przechowywane w oddzielnych plikach
- Ujednolicenie wyglądu wszystkich podstron
- Łatwość modyfikacji
- Kompletna zmiana wyglądu za pomocą podmiany pliku ze stylami
- Style globalne i lokalne
- Style dla przeglądarek i dla wydruku

### Kolejność kaskadowa

- Definicje stylów można umieszczać
	- $\triangleright$  w zewnętrznym pliku
	- $\triangleright$  w sekcji head dokumentu HTML
	- ▶ jako wartość atrybutu style znacznika HTML
- W przypadku sprzeczności obowiązującym jest styl najbardziej szczegółowy

4日)

## Składnia

- Nazwa znacznika HTML
- Lista właściwości w nawiasach {...}
- właściwość : wartość ;

```
Przykładowy układ
```

```
p {
  background-color: #EEEEEE;
  color: #000000;
  margin: 10px;
}
```
4日)

### Umieszczanie definicji stylów

- w zewnętrznym pliku
- $\bullet$   $\lt$ link type="text/css" rel="stylesheet" href="mojstyl.css" />
- w sekcji head dokumentu HTML
- $\bullet$   $\lt$ style $>$  ...  $\lt$ /style $>$
- **•** jako wartość atrybutu style znacznika HTML
- $\bullet$   $\lt$ p style="background-color: #6C8CD5; margin: 20px;">

4 0 8

## Czcionki

- Właściwość font-family
- Nazwa czcionki, np.: Arial, Georgia, Tahoma, Courier, ...
- Lista czcionek na wypadek braku obsługi przez przeglądarkę
- Na końcu czcionki generyczne:
	- $\triangleright$  szeryfowa (serif)
	- $\triangleright$  bezszeryfowa (sans-serif)
	- **Executed Szerokości (monospace)**

#### font-family

- $h1 \left\{ \right.$  font-family: Georgia, Times New Roman, serif;  $\}$
- p { font-family: Trebuchet MS, Arial, sans-serif; }

## Właściwości czcionki

- Właściwość font-size
- Jednostki: px, pt, pc, cm, mm, em, ex, %
- Właściwość font-weight
- **•** Pogrubienie: **bold**;
- Właściwość font-style
- **•** Kursywa: italic

```
Właściwości czcionki
h2 \{font-family: Trebuchet MS, Arial, sans-serif;
  font-size: 24px;
  font-weight: bold;
  font-style: italic;
}
```
**←ロ ▶ → 何 ▶** 

B

 $QQ$ 

# Kolory

- Kolor tła: background-color
- Kolor czcionki: color
- Kolor obramowania: border-color
- **•** Sposoby określania koloru
	- $\blacktriangleright$  Nazwa: white, black, green, red,...
	- $\triangleright$  Kod RGB: rgb(255, 255, 255), rgb(0, 0, 0), rgb(0, 200, 0), rgb(150, 0, 0), ...
	- $\triangleright$  Kod HEX:  $\#$ FFFFFF,  $\#000000, \#336633, \#CC8C00, ...$

```
Właściwości czcionki
h3 \{background-color: #EEEEEE;
  color: #111166;
}
```
## Tekst

Wyrównanie: text-align

- $\blacktriangleright$  do lewej lub do prawej left, right
- **E** wyśrodkowanie center
- $\triangleright$  wyjustowanie justify
- Dekoracja: text-decoration
	- $\blacktriangleright$  podkreślenie underline
	- $\blacktriangleright$  naddkreślenie overline
	- **P** przekreślenie line-through
- Wcięcie pierwszego wiersza: text-indent

 $\leftarrow$ 

## Model pudełkowy

- Elementy HTML mogą być oddzielane od siebie za pomocą
	- $\triangleright$  marginesów (margin)
	- $\rightarrow$  odstęp od innych elementów i krawędzi okne
	- $\blacktriangleright$  dopełnienia (padding)
	- ▶ odstęp zawartości od obramowania elementu
	- $\blacktriangleright$  ramek (border)
	- $\blacktriangleright$  pomiędzy marginesem a dopełnieniem

4日)

## Model pudełkowy

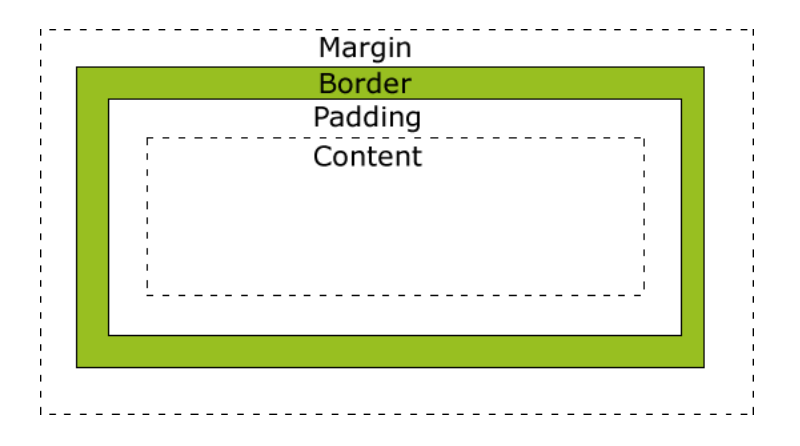

4 0 8

 $\rightarrow$ 

э

 $QQ$ 

## Marginesy i dopełnienia

- Zazwyczaj dla elementów blokowych
- Jednostki: px, cm, mm, %
- Marginesy:
	- $\triangleright$  margin-top, margin-right, margin-bottom, margin-left
	- $\blacktriangleright$  margin: 10px:
	- $\blacktriangleright$  margin: 20mm 5mm 0 5mm;
	- $\triangleright$  margin: 10% 5%;
- Dopełnienia:
	- $\triangleright$  padding-top, padding-right, padding-bottom, padding-left
	- $\blacktriangleright$  padding: 10px;
	- $\blacktriangleright$  padding: 20mm 5mm 0 5mm;
	- padding:  $10\%$  5%;

#### Obramowanie

- Zazwyczaj dla elementów blokowych
- **•** Szerokość: **border-width**
- Jednostki: px, cm, mm, %
- Style obramowania: border-style
- solid, dotted, dashed, double, inset
- Położenie
	- $\blacktriangleright$  border-top
	- $\blacktriangleright$  border-right
	- $\blacktriangleright$  border-bottom
	- $\blacktriangleright$  border-left

 $\leftarrow$ 

# Sekcje div

- Sekcje strony
- $\bullet$  Znacznik  $\lt$ div $>$
- Atrubuty class, id
- Służą grupowania elementów na stronie
- Można na przykład utworzyć sekcje
	- $\blacktriangleright$  nagłówek
	- $\blacktriangleright$  lewa kolumna
	- $\triangleright$  obszar główny
	- $\blacktriangleright$  stopka
	- $\blacktriangleright$  pojemnik na wszystko
- Formatowanie sekcji za pomocą stylów

 $\leftarrow$ 

# Sekcje div

```
Przykładowy układ
\langlediv id="pojemnik">
   \langlediv id="naglowek">
      ...
   \langle/div\rangle\langlediv id="lewa-kolumna">...
   \langle/div\rangle\langlediv id="zawartosc">
      ...
   \langle/div\rangle\langlediv id="stopka">
      ...
   \langle/div\rangle\langle/div\rangle
```
B

 $QQ$ 

イロメ イ母メ イヨメ イヨメ

Sekcje w HTML5

Przykładowy układ <div id="pojemnik">  $<$ header $>$ ...  $\langle$ header $\rangle$  $<$ nav $>$ ...  $\langle$ /nav $\rangle$  $\langle$ article $\rangle$ ...  $\langle$ /article $\rangle$ <footer> ... </footer>  $\langle$ /div $\rangle$ 

イロメ イ母メ イヨメ イヨメ

 $\equiv$ 

 $2Q$ 

#### Formatowanie sekcji

- Sekcje strony są formatowane za pomocą stylów
	- $\blacktriangleright$  Układ
	- $\blacktriangleright$  Wymiary
	- $\blacktriangleright$  Marginesy
	- $\triangleright$  Obramowania
	- $\blacktriangleright$  Tło

4 0 8

 $QQ$ 

#### Formatowanie sekcji

```
body, \#pojemnik, \#naglowek
  body {
    background: #666666;
    color: #000000; }
  #pojemnik {
    width: 780px;
    background: #FFFFFF;
    margin: 0 auto;
    border: 1px solid #000000;}
  #naglowek {
    background: #876ED7;
    padding: 0 10px 0 20px; }
```
**◆ ロ ▶ → 伊** 

### Formatowanie sekcji

```
#lewa-kolumna, #zawartosc, #stopka
  #lewa-kolumna {
    float: left;
    width: 200px;
    background: #FFD073;
    padding: 15px 10px 15px 20px; }
  #zawartosc {
    margin: 0 0 0 250px;
    padding: 0 20px; }
  #stopka {
    padding: 0 10px 0 20px;
    background: #FFFF73; }
```
**◆ ロ ▶ → 伊** 

### Efekt końcowy

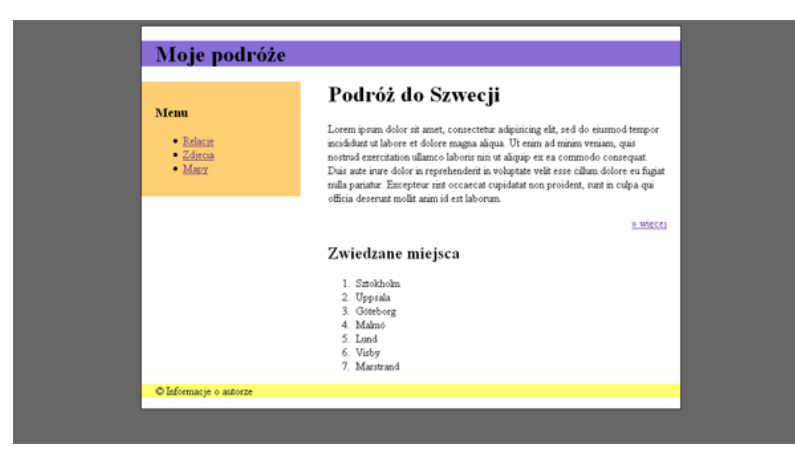

B

 $2Q$ 

イロト イ母ト イミト イミト

## **JavaScript**

- **1** Język skryptowy
- <sup>2</sup> Interpretowany przez przeglądarkę
- <sup>3</sup> Kod jest zawarty w dokumencie HTML lub oddzielnym pliku
- <sup>4</sup> Umożliwia budowę stron interaktywnych
- <sup>5</sup> Umożliwia modyfikacje strony w reakcji na działania użytkownika
- <sup>6</sup> Nie ma nic wspólnego z językiem Java

4日)

# Przykłady

#### Wyświetlanie daty

```
<script type="text/javascript">
document.write("<p>" + Date() + "</p>");
</script>
```
#### Powrót do poprzedniej strony

<a href="javascript:history.back()">Powrót</a>

4 0 8

# Przykłady c.d.

```
Wyświetlanie napisu w zależności od pory dnia
```

```
\langlescript type="text/javascript">
var d=new Date();
var time=d.getHours();
if (time<12) {
document.write("<p>Good morning</p>");
}
else if (time > 12 && time < 17) {
document.write("<p>Good afternoon</p>");
}
else {
document.write("<p>Good evening</p>");
}
\langle/script\rangle
```
**◆ ロ ▶ → 伊** 

# DOM (Document Object Model)

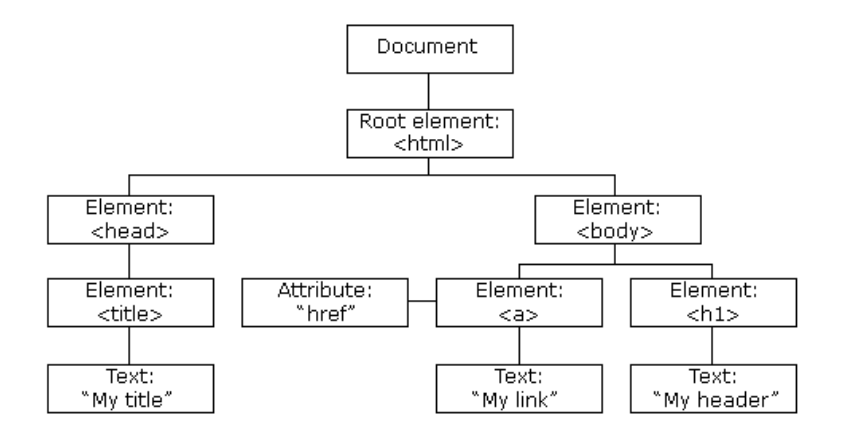

P. Daniluk (Wydział Fizyki) [BDiUS w. VII](#page-0-0) Jesień 2012 54 / 57

Þ

 $2Q$ 

## JavaScript i DOM

- **O** Odnajdowanie elementów
- **2** Modyfikacja struktury
- <sup>3</sup> Dodawanie nowych elementów

4日)

 $QQ$ 

## Przykład

```
<!DOCTYPE HTML PUBLIC "-//W3C//DTD HTML 4.01//EN"
  "http://www.w3.org/TR/html4/strict.dtd">
<html><head><title>simple page</title></head>
  <body>
    <h1 id="header">This is JavaScript1</h1>
    <script type="application/javascript">
      document.body.appendChild(document.createTextNode('Hello World!'));
      var h1 = document.getElementById("header"); // holds a reference to the \langle h1 \rangleh1 = document.getElementsByTagName("h1")[0]; // accessing the same <h1> eleme
    </script>
    <noscript>
      Your browser either does not support JavaScript, or has JavaScript turned off.
    </noscript>
  </body>
</html>
```
K □ ▶ K 部 ▶ K 국 ▶ K 국 ▶ │ 국 │ ◆ 9.9.0\*

# jQuery

Najpopularniejsza biblioteka JavaScript:

- Przeszukiwanie, przechodzenie i modyfikowanie DOM
- **•** Zdarzenia
- **•** Efekty i animacje
- $\bullet$  A JAX
- Rozszerzalna przy pomocy wtyczek
- Multi-browser (ale nie cross-browser) [edit]

### Przykład

```
$("div.test").add("p.quote").addClass("blue").slideDown("slow");
```